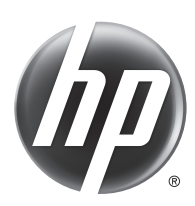

# Scanjet Enterprise Flow 5000 s3

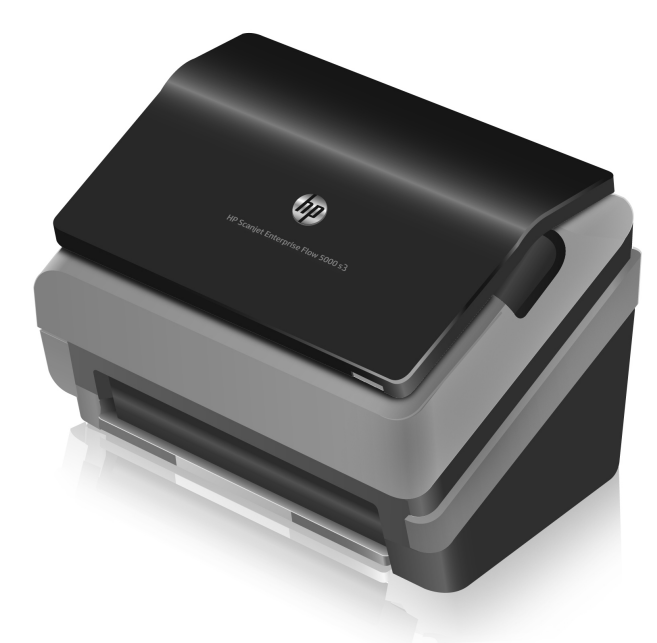

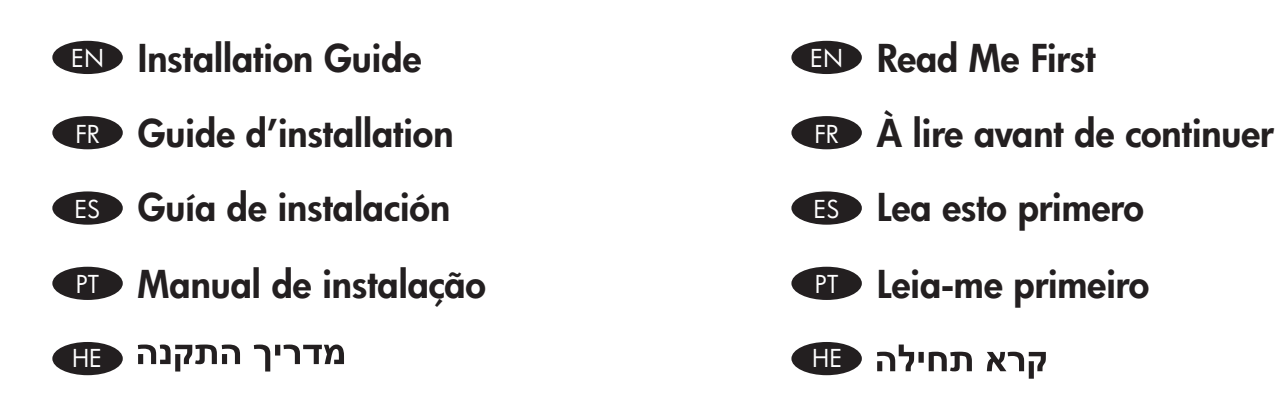

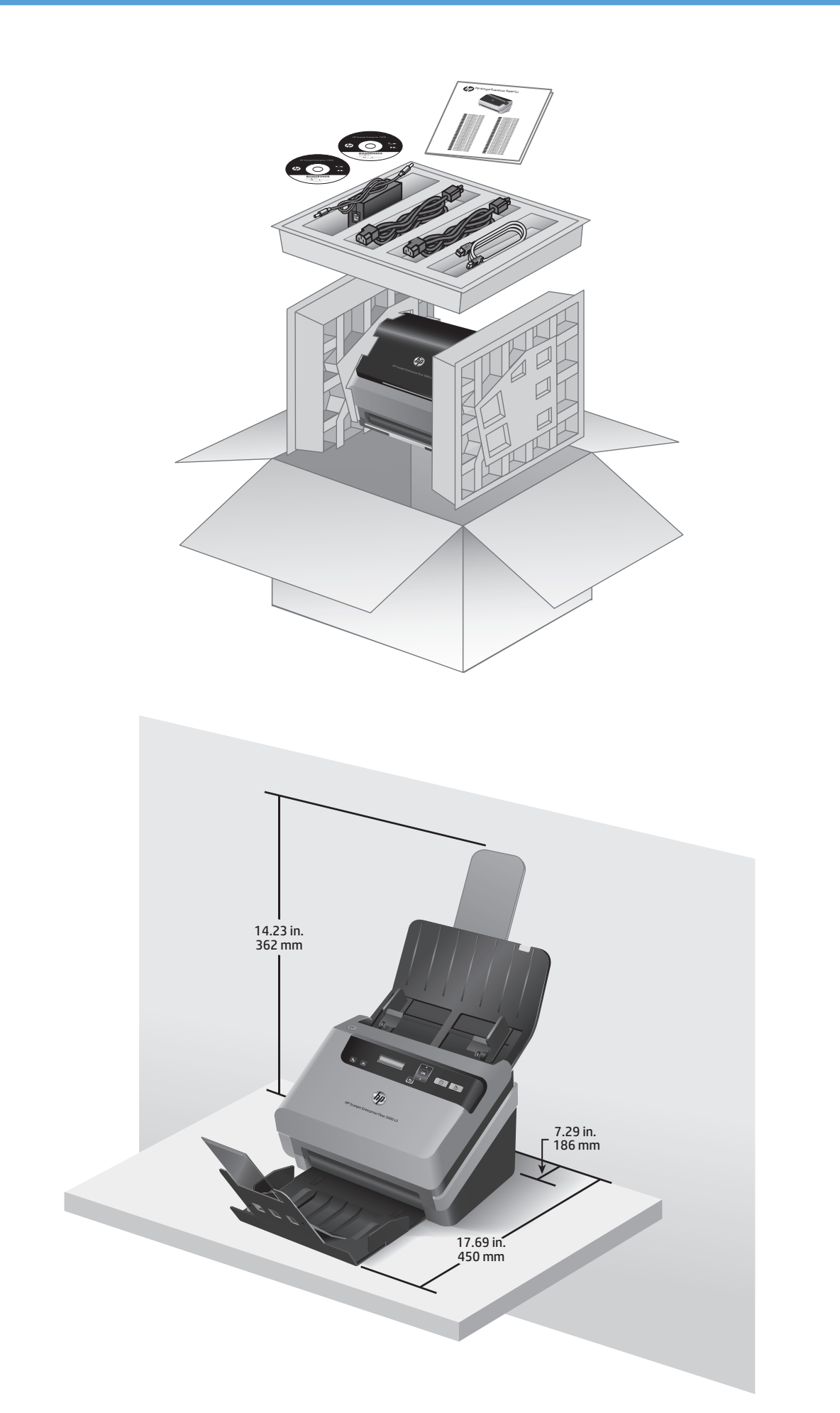

1

# 2

HE

EN Remove packing tape and shipping foam, the location of which may vary by country/region.

Retirez l'adhésif et la mousse d'emballage, dont l'emplacement est variable selon les pays/régions.

Retire la cinta de embalaje y la espuma de envío, cuya ubicación puede variar en función del país o región.

Remova a fita da embalagem e a espuma de transporte; o local onde se encontram pode variar de acordo com o país/região.

הסר את סרט האריזה ואת הקלקר, שמיקומם משתנה בהתאם למדינה/אזור. **EF** 

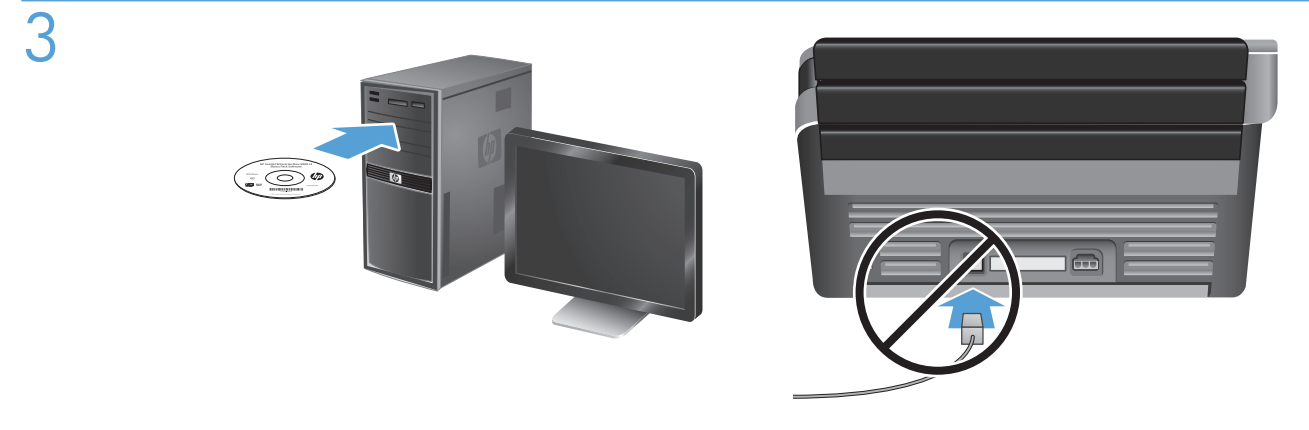

EN Install the HP scanner drivers. Caution! Do not connect the USB cable until the software installation process says you may do so.

Install the optional software: HP Smart Document Scan Software, I.R.I.S. Readiris Pro for optical character recognition (OCR), I.R.I.S. Cardiris for business card scanning, and Nuance PaperPort for personal document management.

FR Installez les pilotes de scanner HP. Attention ! Ne connectez pas le câble USB avant que le logiciel d'installation ne vous le demande.

Installez les logiciels optionnels : HP Smart Document Scan Software, I.R.I.S. Readiris Pro pour la reconnaissance optique des caractères (OCR), I.R.I.S. Cardiris pour la numérisation des cartes de visite et Nuance PaperPort pour la gestion de documents personnels.

Instale los controladores del escáner HP. **iPrecaución!** No conecte el cable USB hasta que el software de instalación le solicite que lo haga.

Instalación del software opcional: HP Smart Document Scan Software, I.R.I.S. Readiris Pro para reconocimiento óptico de caracteres (OCR), I.R.I.S. Cardiris para análisis de tarjeta de presentación y matiz PaperPort para administración de documentos personales.

PT Instale os drivers do scanner HP. Cuidado! Não conecte o cabo USB até que seja solicitado pelo processo de instalação do software.

Instale o software opcional: HP Smart Document Scan Software, I.R.I.S. Readiris Pro para reconhecimento óptico de caracteres (OCR), I.R.I.S. Cardiris para digitalização de cartões de visita e Nuance PaperPort para gerenciamento de documentos pessoais.

התקן את מנהלי התקן הסורק של HP. **זהירות!** אין לחבר את כבל ה-USB, אלא לאחר שתוכנת ההתקנה תציג הנחיה לכך.

התקנת התוכנות האופציונליות: תוכנת I.R.I.S. Readiris Pro ,HP Smart Document Scan Software. עבור זיהוי תווים אופטי עבור ניהול מסמכים אישיים. ו-Nuance PaperPort עבור ניהול מסמכים אישיים.

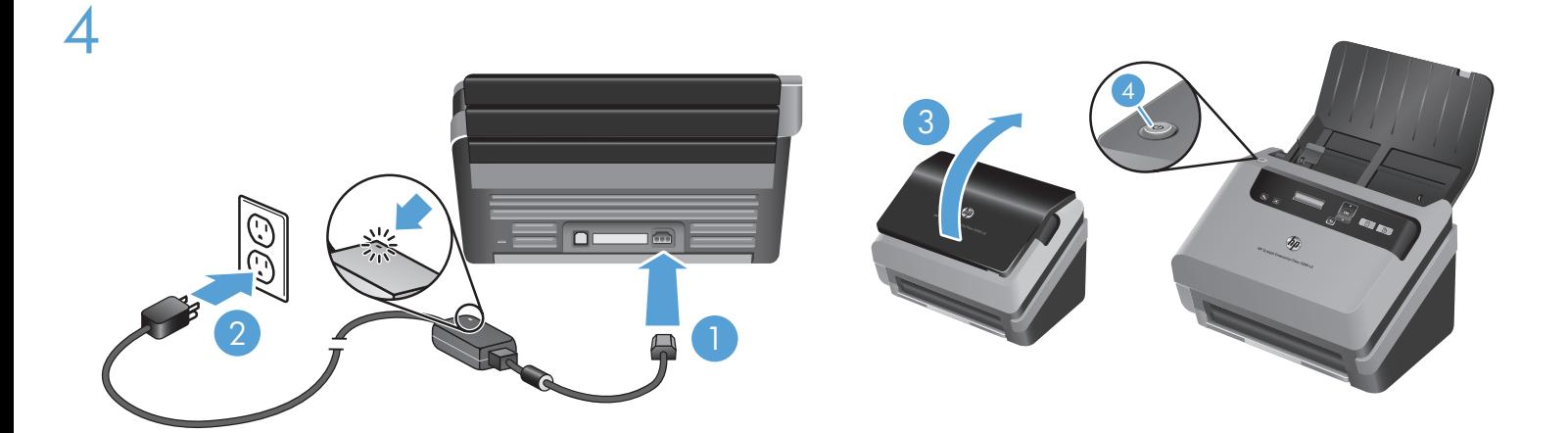

EN Connect the power supply to the product (1), and then plug the power supply into a power outlet (2). Raise the scanner lid (3), and then press the Power button (4).

FR Connectez l'alimentation au produit (1) et branchez-la ensuite à une prise de courant (2). Soulevez le couvercle du scanner (3), puis appuyez sur le bouton Marche/arrêt (4).

ES Conecte la fuente de alimentación al producto (1) y, a continuación, conecte la fuente de alimentación a una toma (2). Levante la tapa del escáner (3) y, a continuación, presione el botón de encendido (4).

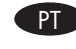

HE

Conecte a fonte de alimentação ao equipamento (1) e à tomada elétrica (2). Levante a tampa do scanner (3) e pressione o botão Liga/Desliga (4).

חבר את ספק המתח למוצר (1), ולאחר מכן חבר את ספק המתח לשקע חשמל (2). הרם את מכסה הסורק (3), ולאחר מכן לחץ על לחצן ההפעלה (4). **(** 

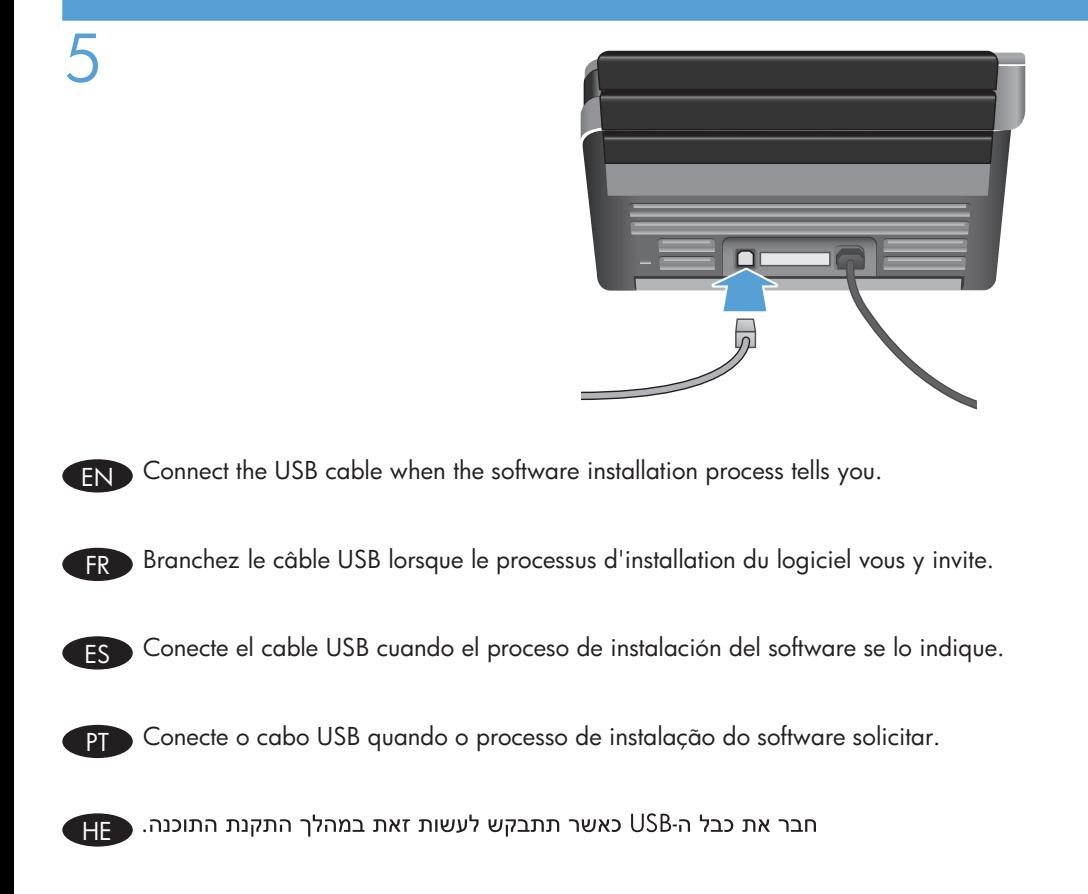

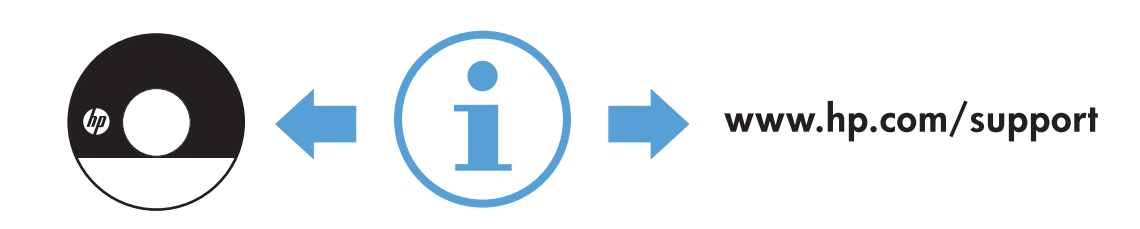

6

- EN For more information, refer to the User Guide on the HP scanning software CD, or see www.hp.com/support and search on your product.
- FR Pour plus d'informations, reportez-vous au Guide d'utilisation accessible sur le CD du logiciel de numérisation HP, ou visitez le site www.hp.com/support et lancez une recherche sur votre produit.
- ES Para obtener más información, consulte la guía del usuario en el CD del software de escaneado de HP, o consulte www.hp.com/support y busque su producto.
- PT Para mais informações, consulte o Manual do Usuário no CD do software de digitalização HP ou visite www.hp.com/support e pesquise por seu equipamento.

לקבלת מידע נוסף, עיין במדריך למשתמש שעל-גבי תקליטור תוכנת הסריקה של HP, או בקר בכתובת www.hp.com/support וחפש את המוצר שלך. ב

© 2013 HP Development Company, L.P. www.hp.com

### Copyright and License

© 2013 Copyright HP Development Company, L.P.

Reproduction, adaptation or translation without prior written permission is prohibited, except as allowed under the copyright laws.

The information contained herein is subject to change without notice.

The only warranties for HP products and services are set forth in the express warranty statements accompanying such products and services. Nothing herein should be construed as constituting an additional warranty. HP shall not be liable for technical or editorial errors or omissions contained herein.

## Copyright et licence

© 2013 Copyright HP Development Company, L.P.

La reproduction, l'adaptation ou la traduction de ce document sans l'autorisation écrite préalable de HP est interdite, sauf dans des conditions conformes aux lois relatives au copyright.

Les informations contenues dans ce document peuvent être modifiées sans préavis.

Les seules garanties pour les produits et services HP sont décrites dans les déclarations de garantie expresse qui accompagnent ces produits et services. Les informations contenues dans ce document ne constituent en aucun cas une garantie supplémentaire. HP n'est pas responsable des erreurs d'ordre technique ou éditorial ou des omissions contenues dans ce document.

#### Regulatory Information

Additional regulatory information about your scanner can be found on the regulatory supplement pdf file on the HP scanning software CD.

Regulatory Model Identification Number: For regulatory identification purposes your product is assigned a Regulatory Model Number. The Regulatory Model Number for your product is FCLSD-1103. This requlatory number should not be confused with the marketing name (HP Scanjet Enterprise Flow 5000 s3) or product number (L2751A).

#### Trademark Credits

Windows® is a U.S. registered trademark of Microsoft Corporation.

#### Informations réglementaires

Vous trouverez des informations juridiques supplémentaires concernant votre scanner dans le fichier regulatory\_ supplement.pdf sur le CD "HP Scanning Software".

Numéro de modèle légal : Afin de permettre son identification sur le plan juridique, un numéro de modèle légal a été attribué à votre produit. Le numéro de modèle légal de votre produit est FCLSD-1103. Ce numéro ne doit pas être confondu avec le nom commercial (HP Scanjet Enterprise Flow 5000 s3) ou avec le numéro de produit (L2751A).

#### Crédits concernant les marques

Windows® est une marque déposée de Microsoft Corporation aux États-Unis.

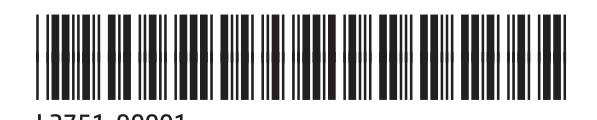

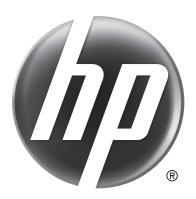